## **HƯỚNG DẪN CẬP NHẬT ĐIỂM**

**Bước 1:** Truy cập trang:<http://quanlydaotao.vcmi.edu.vn/>

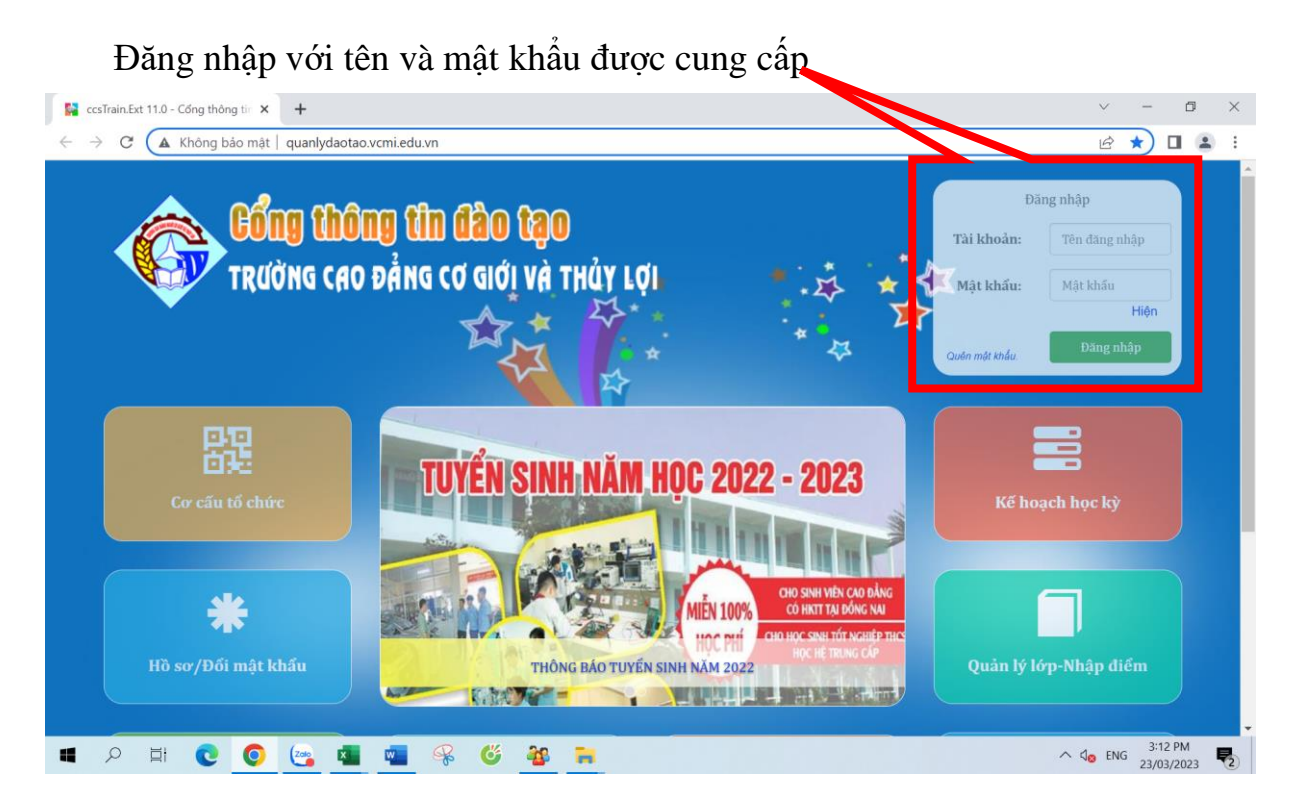

**Bước 2:** Cập nhật thông tin cá nhân và đổi mật khẩu

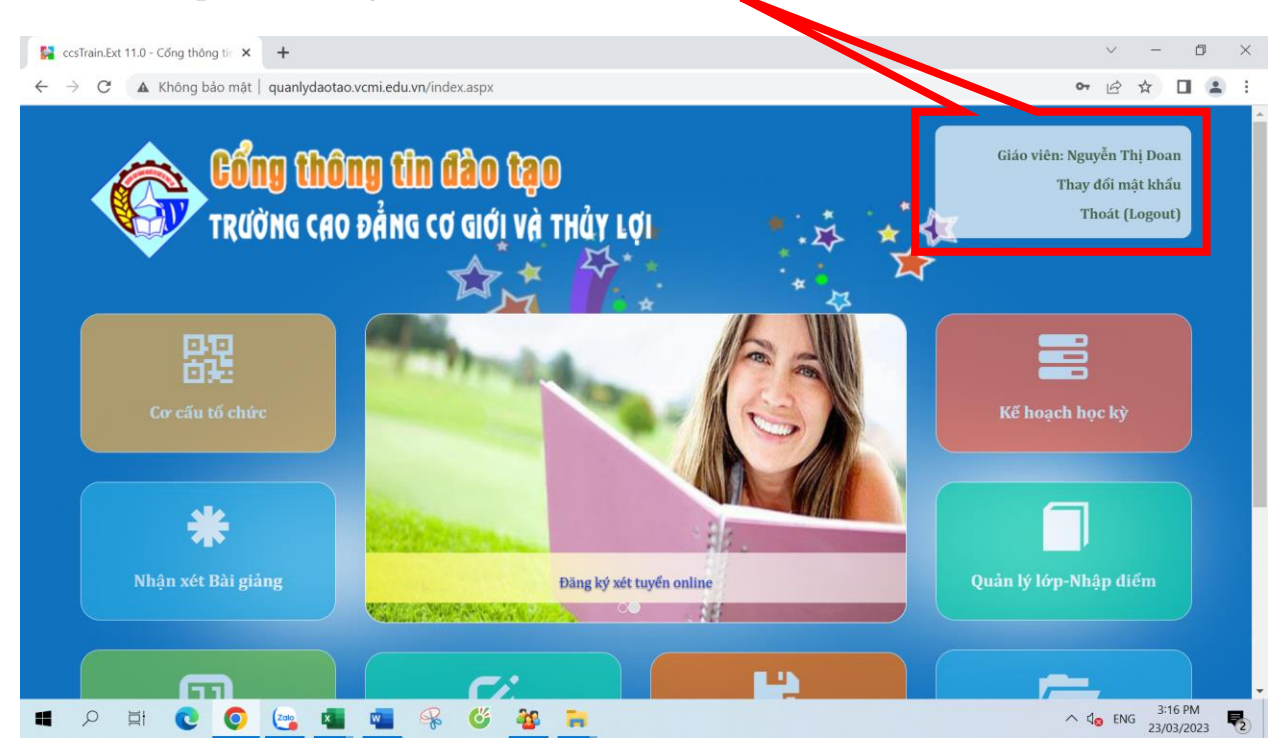

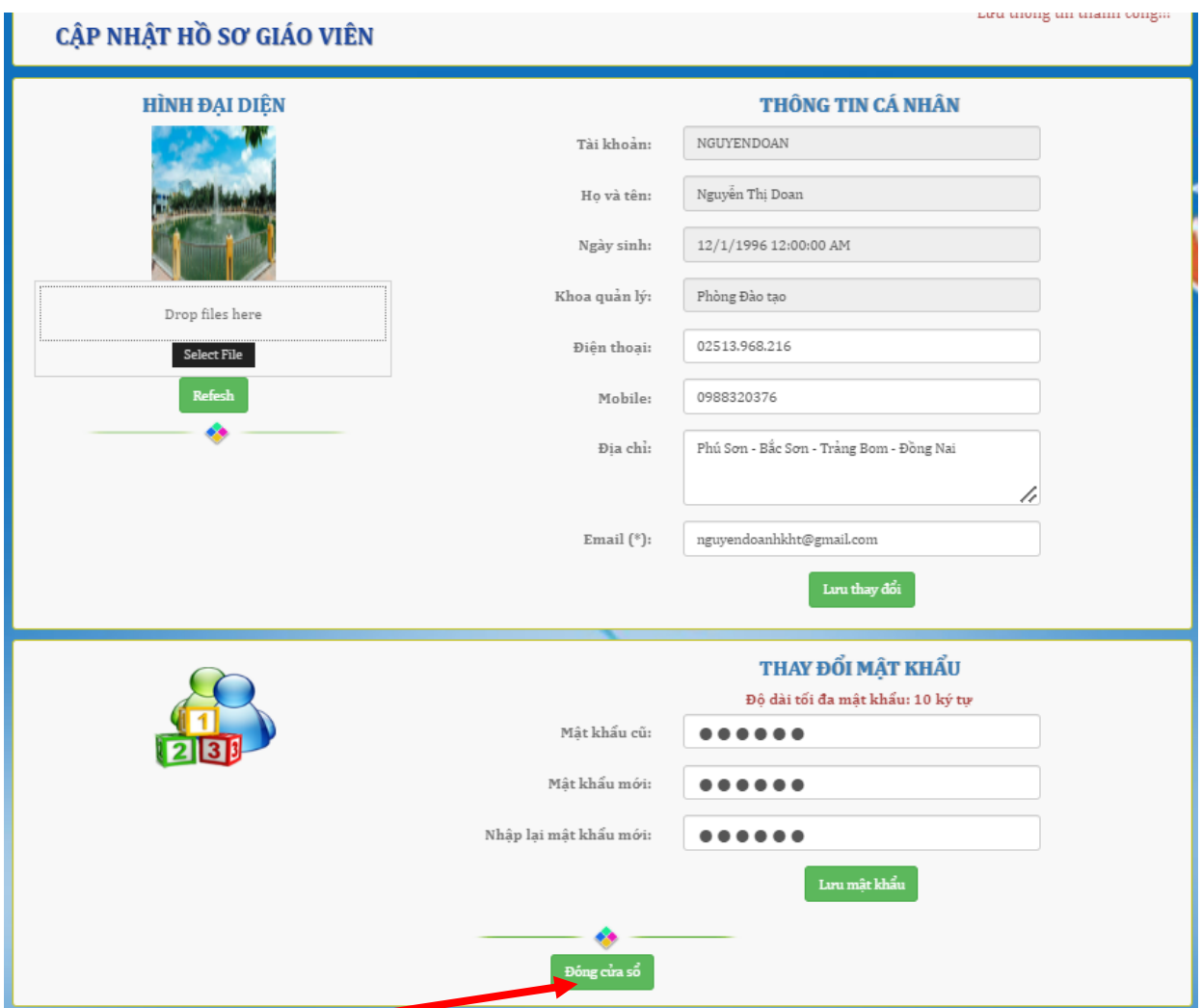

Đóng cửa sổ sau khi đã lưu thay đổi và lưu mật khẩu

## **Bước 3:** Truy cập Quản lý lớp - Nhập điểm

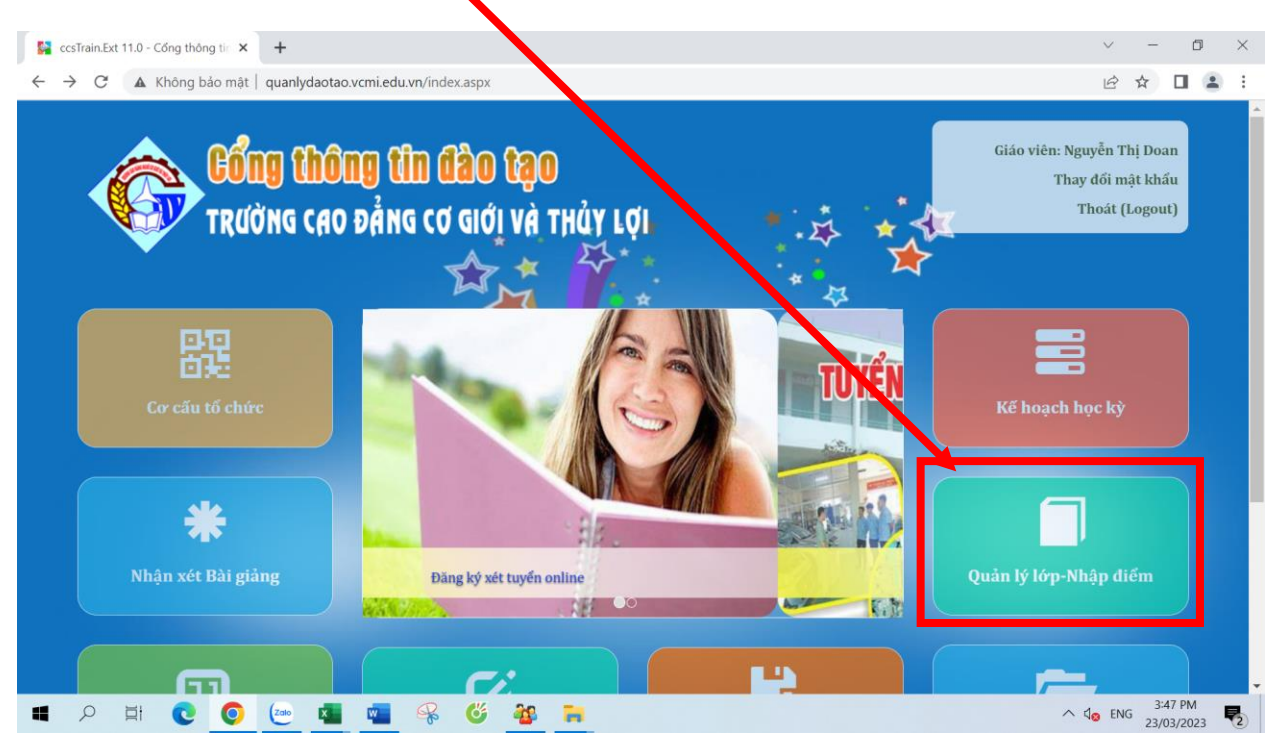

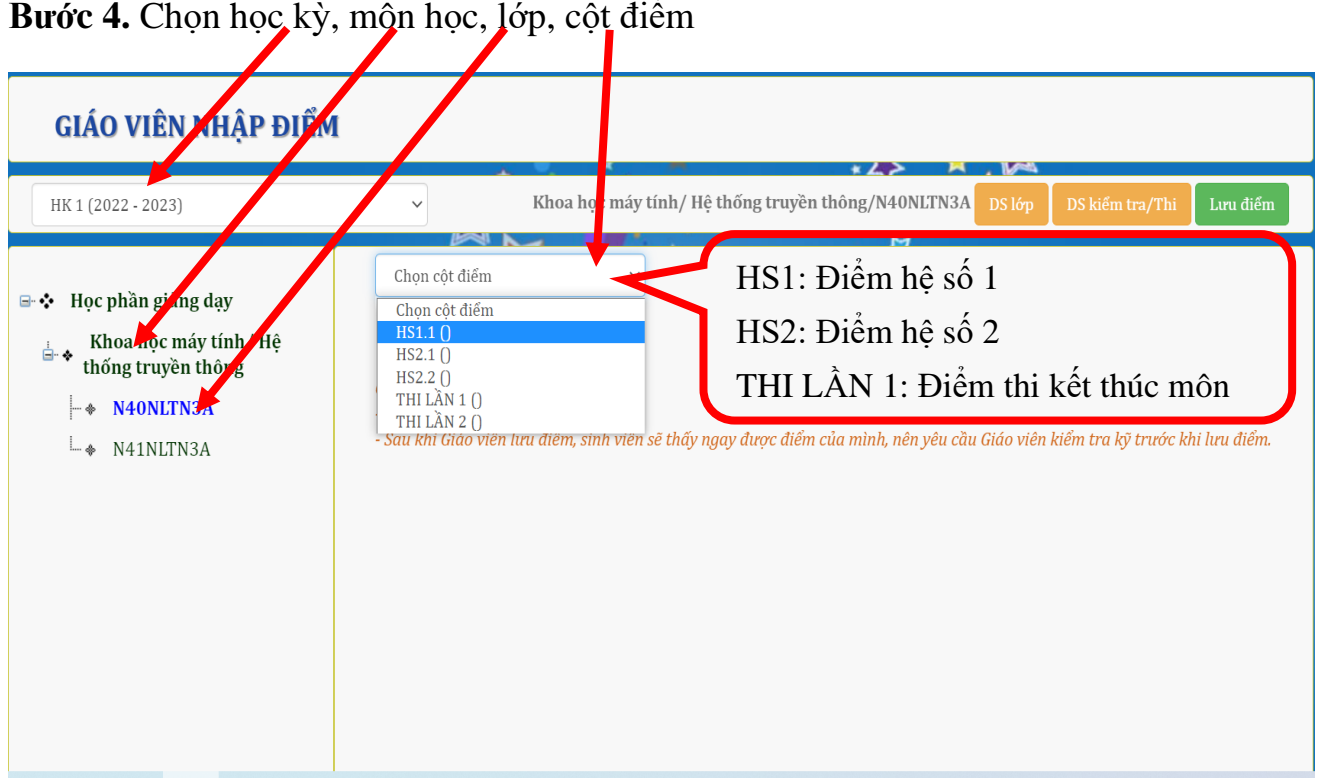

**Bước 5.** Lần lượt nhập các cột điểm( HS1, HS2, THI), nhấn Enter hệ thống sẽ tự động lưu mỗi điểm đã nhập

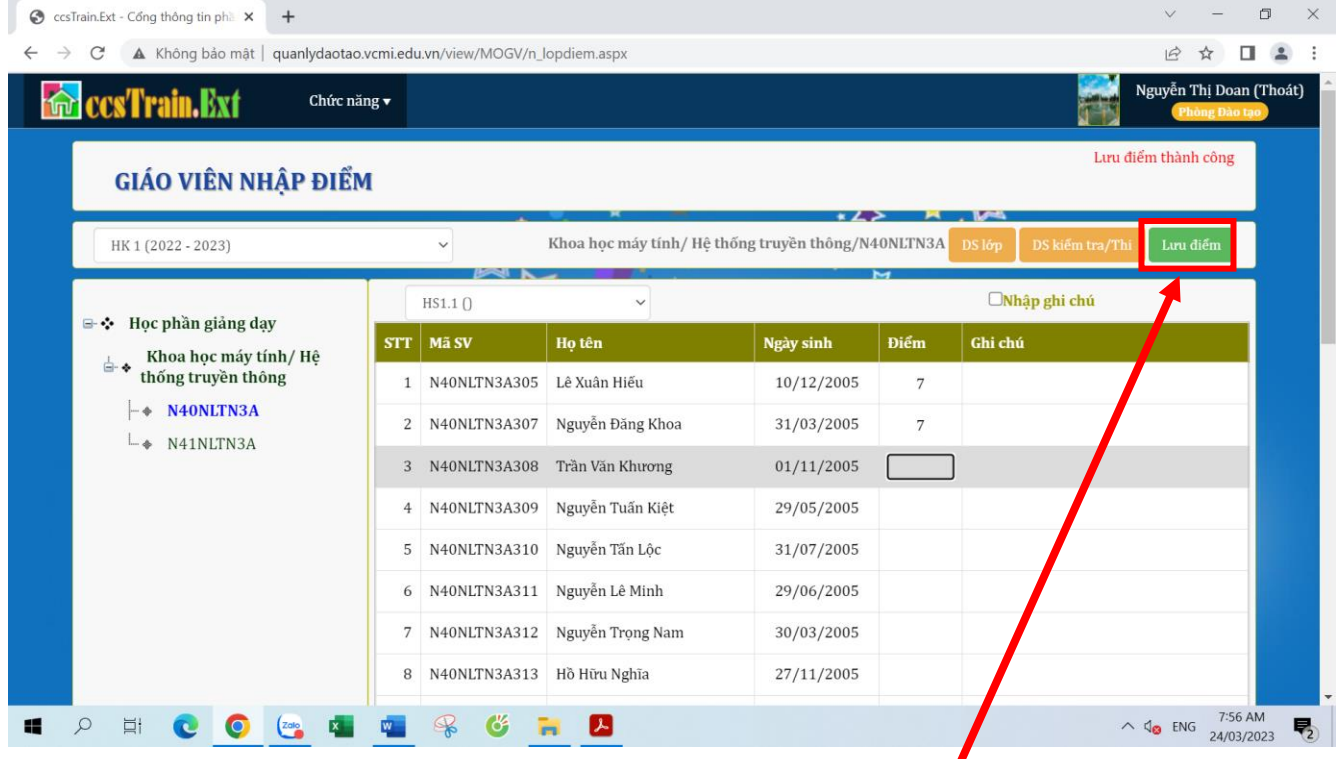

Sau khi nhập xong mỗi cột điểm thì tiến hành lưu điểm đã nhập *Ghi chú: Trong quá trình cập nhật điểm, cần hỗ trợ vấn đề gì quý thầy cô liên hệ cô Doan (phòng đào tạo). SĐT: 0988320376*